## LICENSING INDIVIDUALS ONE BY ONE

If you have had individuals that you didn't licence in a bulk licence (most likely because they were new to rowing and you didn't know whether they would attend a licensable regatta) then you can go back in and licence them at a latter date. We recommend this so that you aren't charged a fee for someone who doesn't row at the major regattas.

- 1. Go t[o www.rowingnz.kiwi](http://www.rowingnz.kiwi/)
- 2. Select **Login** in the top right corner of the screen

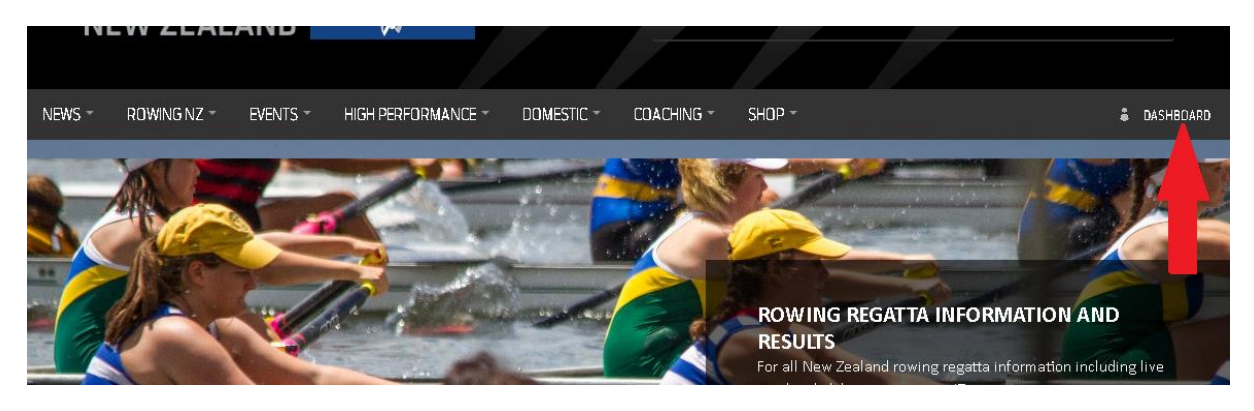

3. You will be prompted to enter your login details. **Type them in** then select **Login**

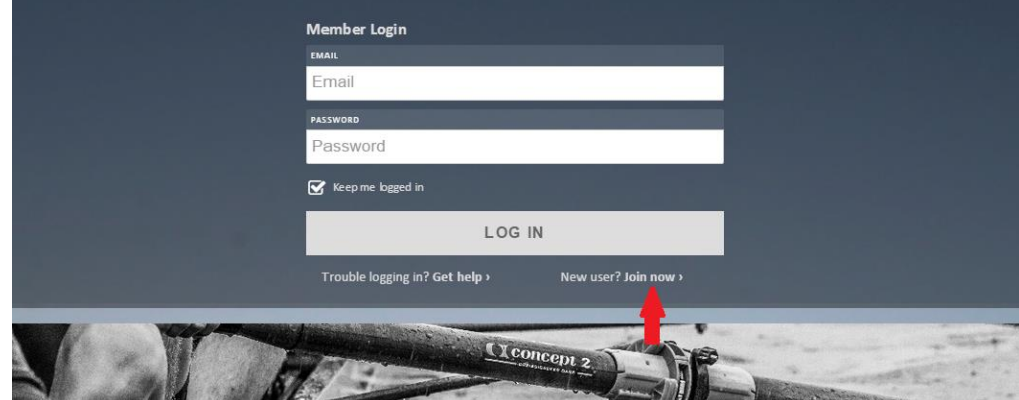

4. From the dashboard select **Manage** under My Clubs

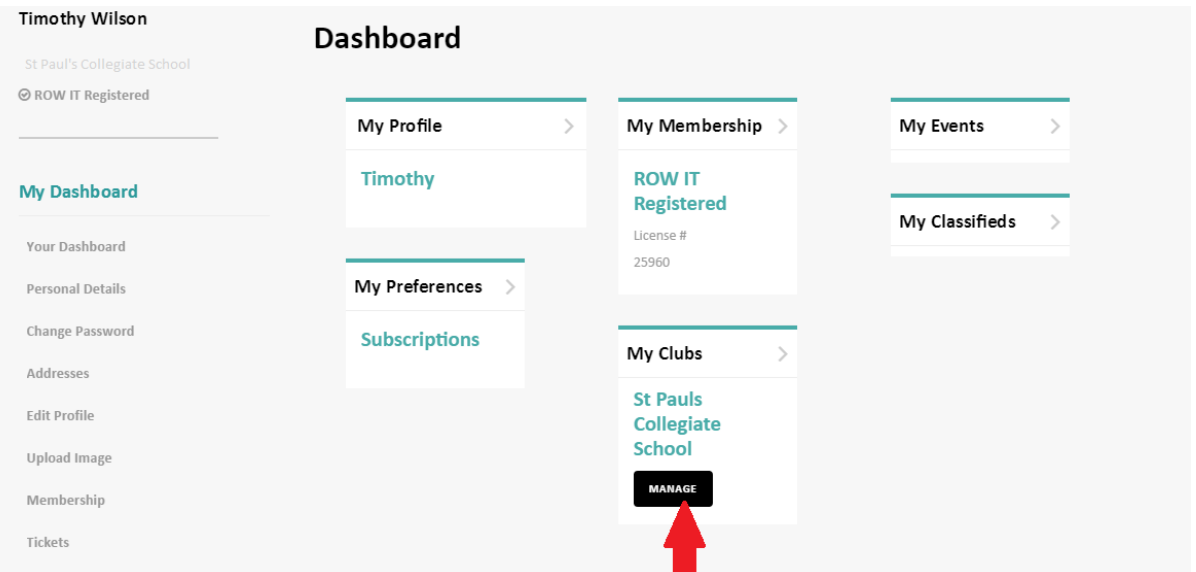

5. This is your club's dashboard. From here, select the **year range** on the right hand side under Our Members.

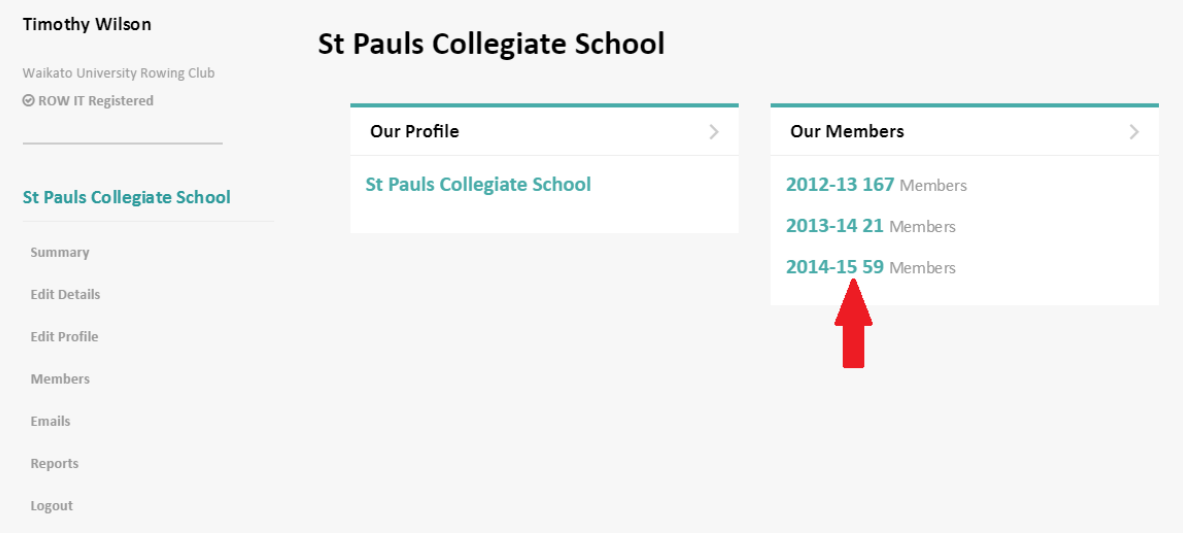

6. Rather than scrolling through pages of names, the easiest way to find an individual to set the year to **[ ANY ]** and type in the person's name in the search box, then press the **magnifying glass**.

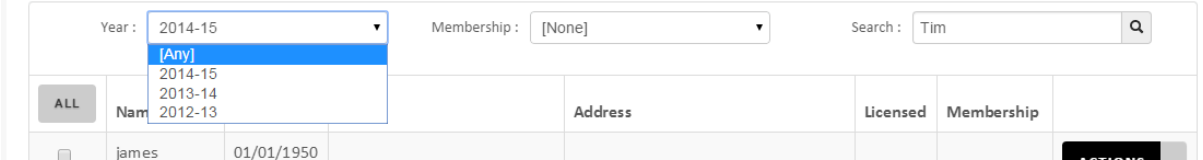

7. Once you have found the person you are looking to licence on the righthand side there is an Actions box, under this select **Edit Person**

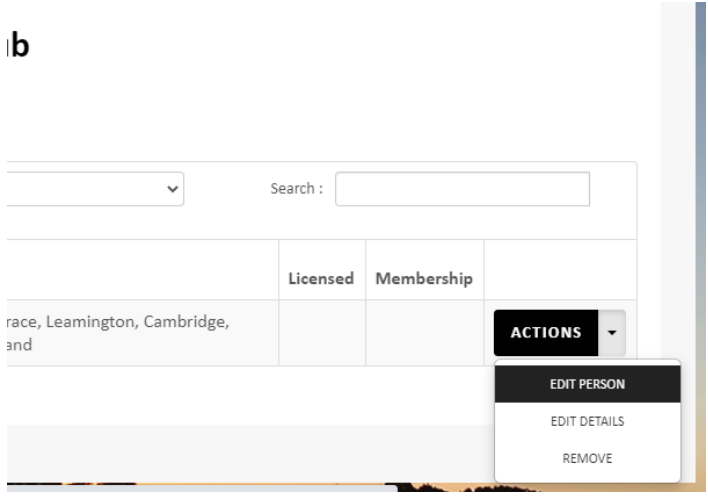

8. Scroll down to find the membership area and Tick the **RowingNZ Licensed** box under Memberships

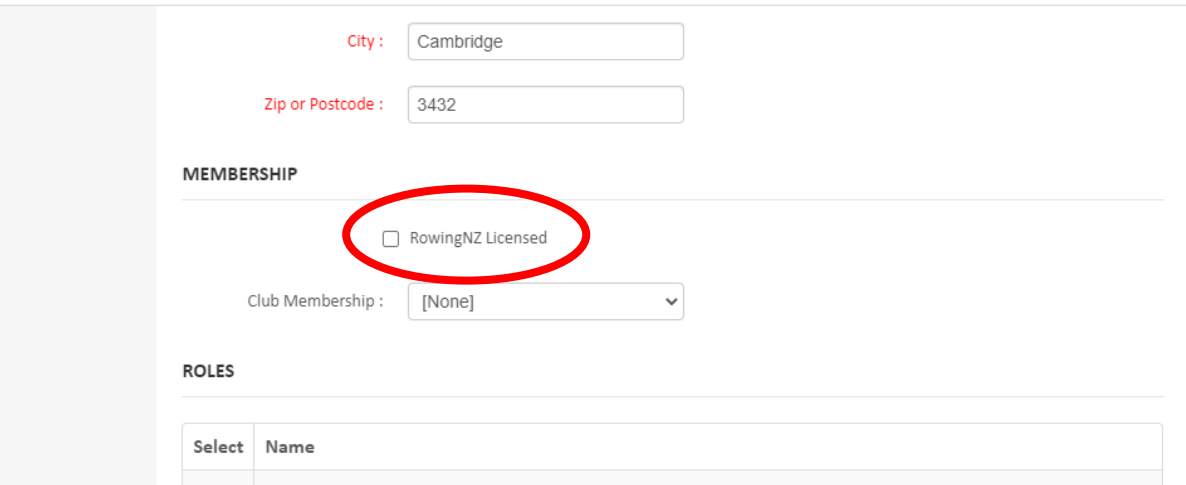

By ticking this box it will grant the person a competition license. Club membership will only let you set to school rower. This will get passed over to the club you operate out of.

Please note if you licence a person the club **will be charged the licence fee** – therefore only licence a person if you are sure they will be competing in a regatta that requires a licence (you can return into the database and issue a licence at a later date if needed).

9. The final set of tick boxes allows you to allocate roles to people. This includes **President, Safety Officer, Club Captain etc.** You can assign some as many roles as you need.

## 10. Select **Save**

Once finished, you will need to "send" these people to the club that you operate out of.